## **Configuring an Amazon S3 Storage Provider** in WHMCS

You can use Amazon S3™ as your storage provider in WHMCS.

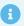

Before you can set this up in WHMCS, you will need to create a bucket to use. For more information, see Setting Up an Amazon S3™ Bucket for WHMCS.

## **Configure the Storage Provider**

To configure your storage provider:

1. Go to **Configuration > System Settings > Storage Settings** or, prior to WHMCS 8.0, **Setup > Storage Settings**.

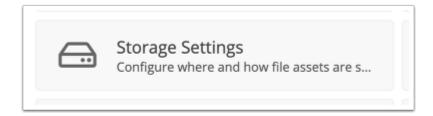

2. Select the **Configurations** tab.

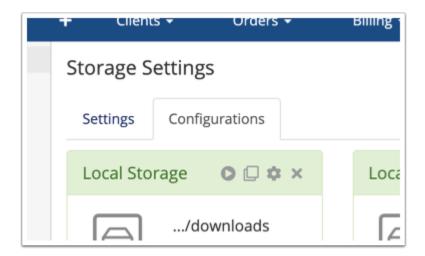

3. Under **Add New Configuration**, select *S3* and click +. Additional configuration options will appear.

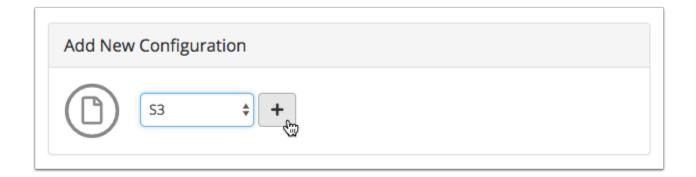

- 4. Enter the Access Key, Access Secret, Bucket, and Region for your Amazon S3 bucket.
- 5. If you are using an S3-compatible provider that is **not** Amazon S3, enter an endpoint URL for your provider. Endpoint URLs must begin with <a href="https://">https://</a>.

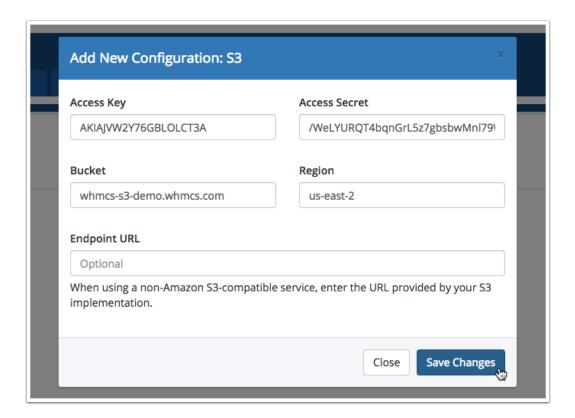

## 6. Click **Save Changes**.

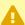

If WHMCS is unable to connect, an error message will display. Check your entries and the permissions of your configured API user and try again.